# 증명서 발급 안내

문의처: master@apub.kr

## 1. 한중일 지리학대회 홈페이지 방문 (https://www.2023kcj.org/) 우상단의 이용자 아이콘 클릭 로그인창의 Sign in 버튼 클릭

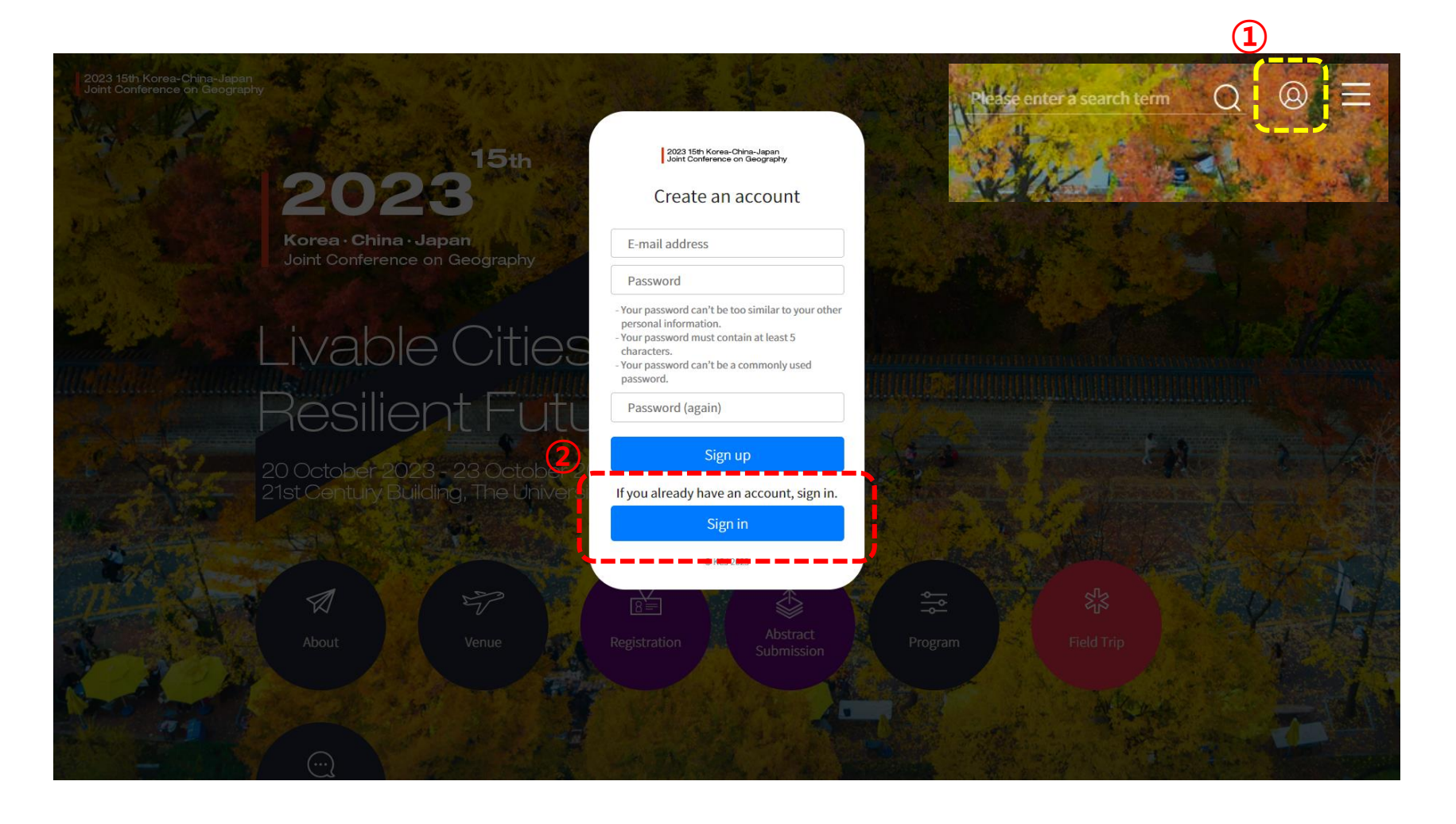

#### 2. 로그인 사전등록 또는 초록 제출 시 사용한 이메일 주소를 이용 비밀번호를 분실한 경우 'Find Password' 클릭 사용하는 이메일 주소를 입력 후 'Reset My Password' 버튼 클릭

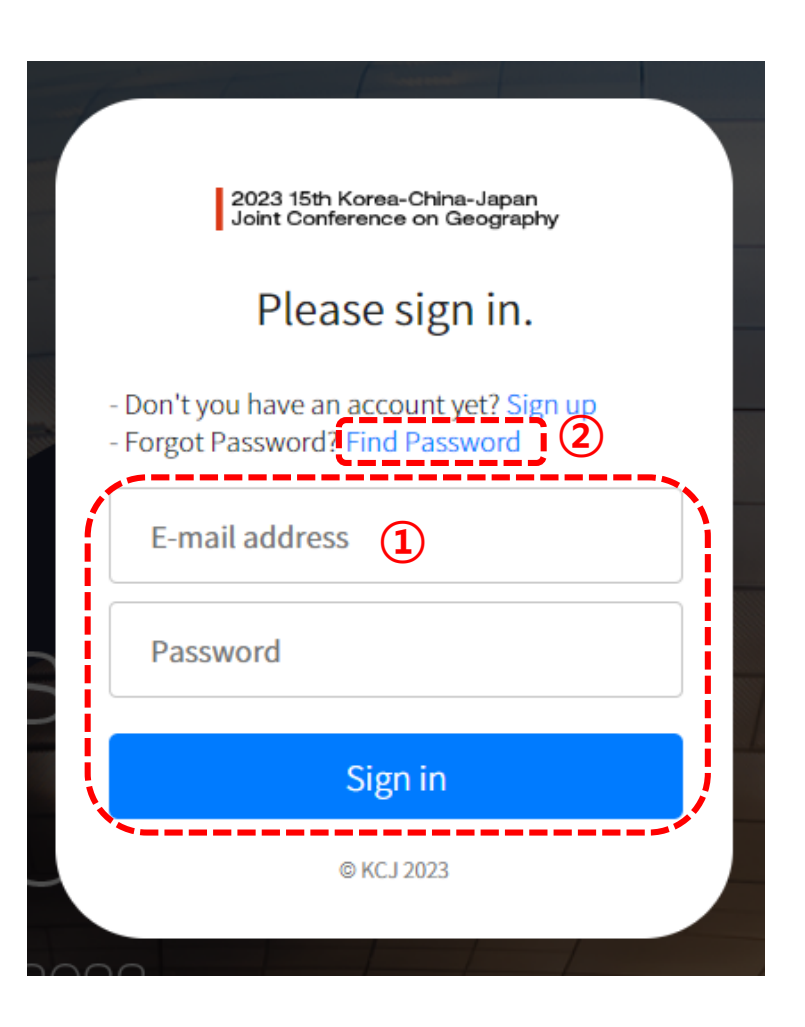

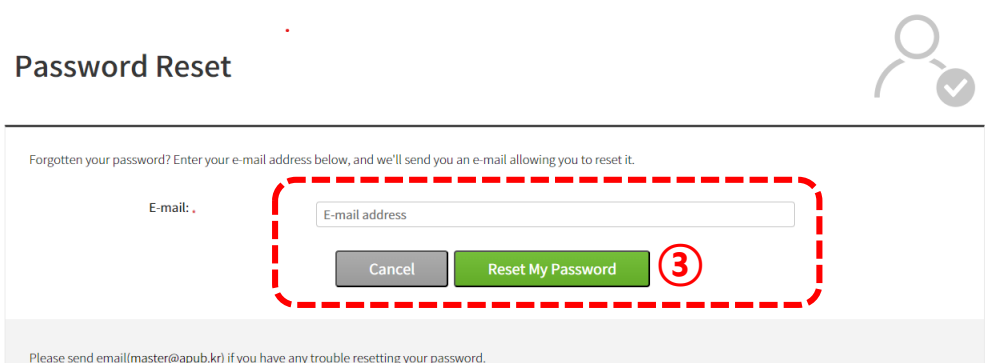

비밀번호 초기화에 문제가 있거나 비밀번호 안내 이메일을 받지 못하실 경우 master@apub.kr로 문의 주시면 안내해 드리겠습니다.

# 3. 비밀번호 변경 ① 이메일 본문의 패스워드 초기화 링크 클릭

[KCJ2023] Password Reset E-mail 발은편지함 ×

 $\overline{R}$   $\overline{R}$   $\overline{R}$   $\overline{S}$   $\overline{S}$   $\overline{$ 

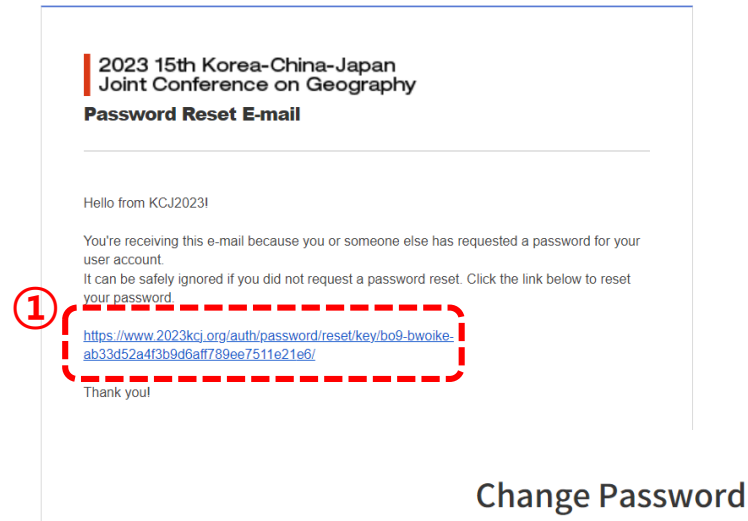

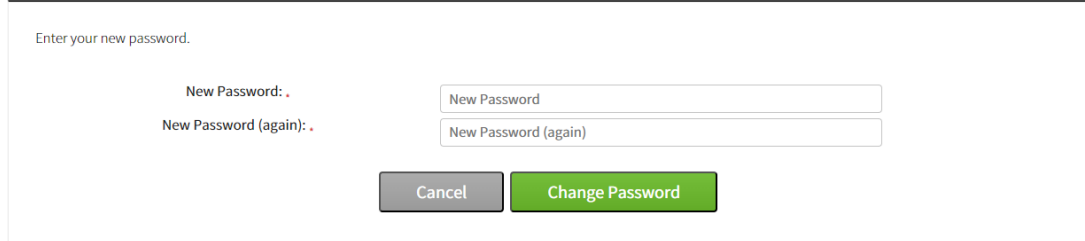

### 4. 증명서 발급 ① 로그인 후 우상단 이용자 아이콘을 클릭하여 마이 페이지로 이동 ② 버튼을 클릭하여 증명서 PDF파일을 다운로드

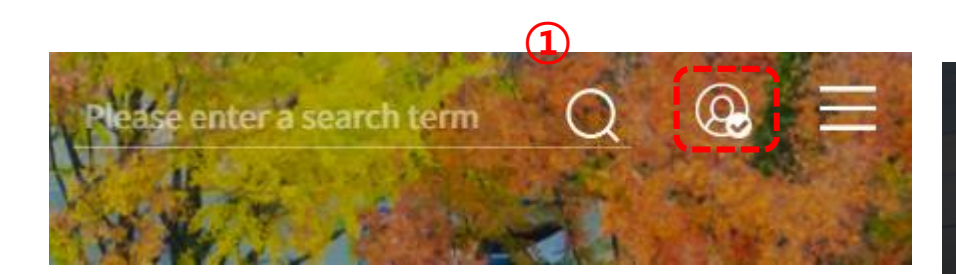

**Amount** 

- Registration fee(Students): #120,000

②**Certificate of Participation** 

**Amount** ₩180,000 ₩120,000 Receipt Invoice

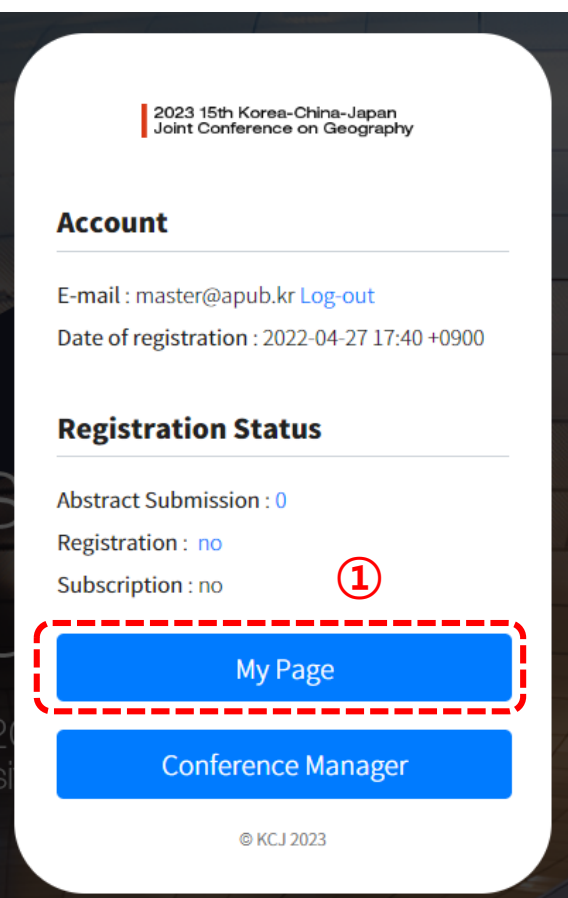